# 嵌入式 Linux 下的 Qt 通讯簿程序设计

 随着嵌入式系统的发展,在 Linux 下使用 Qt 开发嵌入式应用程序是嵌入式 图形用户界面( GUI) 系统应用研究的重点。通过一个通讯簿程序的设计, 给 出了基于 Qt 的嵌入式 Linux 程序开发的关键技术,包括 QtDesigner、信号与 槽机制的使用、程序主要功能代码的实现以及程序开发的整体过程。

 Linux 操作系统具有开放的源码、高效稳定的内核、良好的开发环境以及支 持多种硬件平台的特点,且具有可配置性和模块化的特点; Qt 是一个面向对象 的支持多操作系统平台的应用程序开发框架,它采用了一种独有的 Signal2Slot (信号与槽) 的对象间通信机制,以代替传统的不安全的回调技术。Qt 的自由 版开放了源代码,因此开发人员在 Linux 下使用 Qt 进行嵌入式系统开发是非常 理想的选择。

从目前国内嵌入式系统(Embedded system) 的开发情况来看, 在 Linux 下 使用 Qt 来开发嵌入式 GUI 程序还不是很多,且相关中文资料也较少。

 究其原因,主要是由于 Qt 历史较短,其比较稳定的版本是在 2002 年之后 才逐渐被国内工程人员使用,虽然功能强大,但中文文档匮乏,延缓了在国内的 普及。另外一个主要原因是虽然嵌入式技术随着半导体技术的进步得到长足的发 展,但较为成熟的嵌入式操作系统及支持嵌入式操作系统的平台是在近几年才逐 步发展起来,而 Qt 需要在操作系统的支持下才可使用。文献[ 2 ]~[ 4 ]从不 同的方面阐述了 Linux 下使用 Qt 进行嵌入式开发的一般过程和特点,但没有对 其关键技术及程序开发实现过程进行具体的说明。为此,笔者通过通讯簿程序的 设计,从工程文件的建立到可执行程序的生成,详细给出了其中关键技术的实现 及关键代码的运用。

### 1 基于 Qt 的嵌入式 Linux 通讯簿程序设计

 在嵌入式开发之前,首先要搭建好开发环境。 正确设置编译器、Qt 及 Qt E 环境变量对后续程序编译过程至关重要。本设计使用的嵌入式处理器为三星公司 的基于 ARM 920 T 的 S3C2410X 芯片,最高工作频率 203 MHz. 操作系统为 REDHA T L INUX 910 , 内核版本 214118. 串口通信程序为 MINICOM , 使用 Tro11 Tech 公司发布的自由版: qt2x1122. 3. 2 ,qt2embedded22. 3. 10 , 使用 arm2linux2gcc231411 编译器。

 通讯簿程序主要记录联系人的姓名、电话、邮件地址及地址信息,具有新建、 编辑、删除、查询联系人信息等功能。

#### 1.1 生成工程文件

 通常一个应用程序对应一个工程。工程文件的作用是管理当前项目中所有的 文件及其关系,可以使用 progen 工具来生成程序的工程文件:

progen -t app1 t -o AddressBook. pro

生成的 AddressBook1pro 工程文件并不完整, 还需后续添加工程所包含的 头文件、源文件等信息。

#### 1.2 使用 QtDe signer 设计程序窗体

 QtDesigner 是 Qt 的一个可视化的程序界面设计工具,使用它来设计程序 的界面非常方便,从而开发者可以专注于程序功能的实现。通讯簿主窗口包括联 系人信息查询、新建、编辑及删除功能部件。查询功能使用 2 个 TextLable , 1 个 LineEdit ,1 个 ComboBox 及 1 个 PushButton 部件,其中 ComboBox 可以设 置 NAME , Telep hone , Email ,Address 4 种查询方式。新建联系人可以单独 弹出新建窗口来实现,使用 4 个 TextLable 及 4 个 LineEdit 部件。编辑和删 除联系人由 1 个 ListView 和 2 个 PushBut ton 部件构成,其中 ListView 包 括 1 个 List 和 4 个 Column ( 包括 Name , Telep hone ,Email ,Address)。

 在 Qt 中,"事件驱动"通过 Signal2Slot (信号和槽)机制实现。Signal 主 要是各可视化组件产生的事件,这些事件通常由 Qt 控件预定义, 如按钮单击事 件 clicked 等。Slot 是对某个事件的处理方法,它也属于类的成员函数,其编 写和普通成员函数类似。当需要处理某组件的 Signal 事件并要求把定义好的 Slot 作为响应事件的方法时,只要在实现文件中使用 connect 函数把 Signal 和指定的 Slot 连接起来即可。当对象改变其状态时,信号被发送,对象不关心 有没有其它对象接收到这信号,可以将信号和槽通过 connect 函数任意相连。 信号与槽的连接原理如图 1 所示。

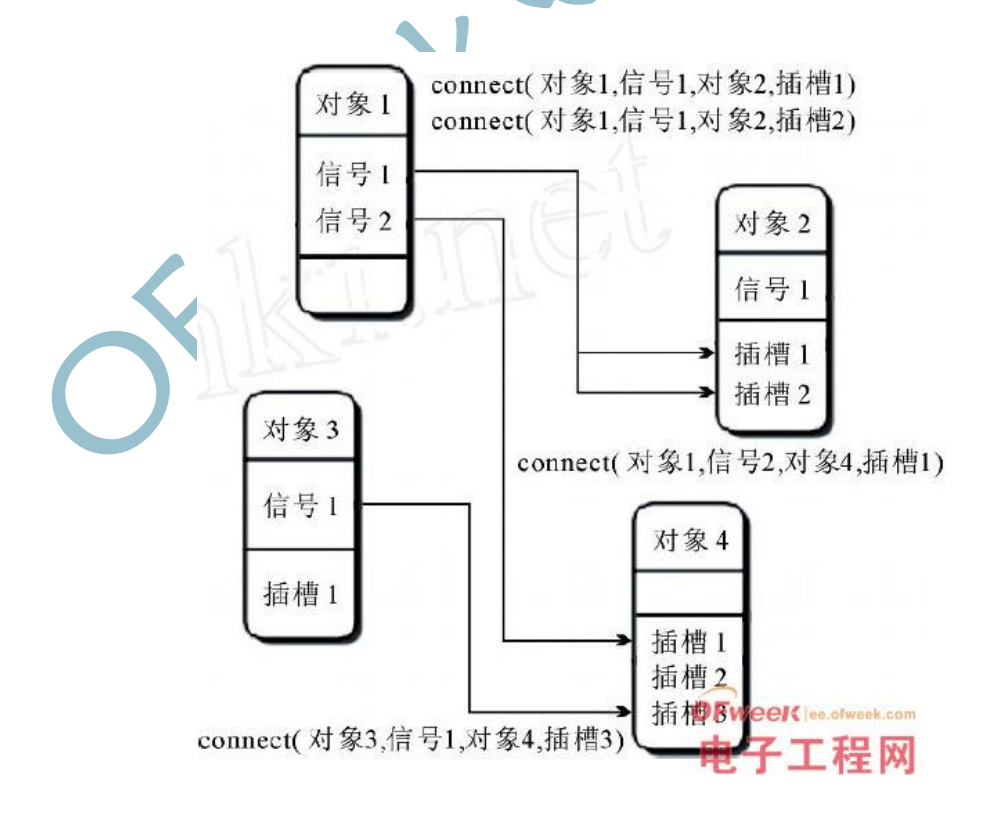

图 1 信号与槽连接抽象图

 以下是通讯簿程序主窗口 5 个按钮的 Signal2Slot 的 connect 代码: connect (add, SIGNAL (clicked () ), this, SLOT(addSlot) ) ); connect (edit, SIGNAL (clicked ()),this, SLOT(editSlot))); connect (del, SIGNAL (clicked () ), this, SLOT(delSlot) ) ); connect (exit, SIGNAL (clicked ()),this, SLOT(exitSlot))); connect ( search , SIGNAL (clicked ( ) ) , this , SLOT  $( searchSlot) ) ) ;$ 

 窗口(如图 2 及图 3 所示) 设计完成后,将通讯簿主窗口及新建联系人窗 口分别保存为 AddressBook. ui 和 New. ui 界面文件。

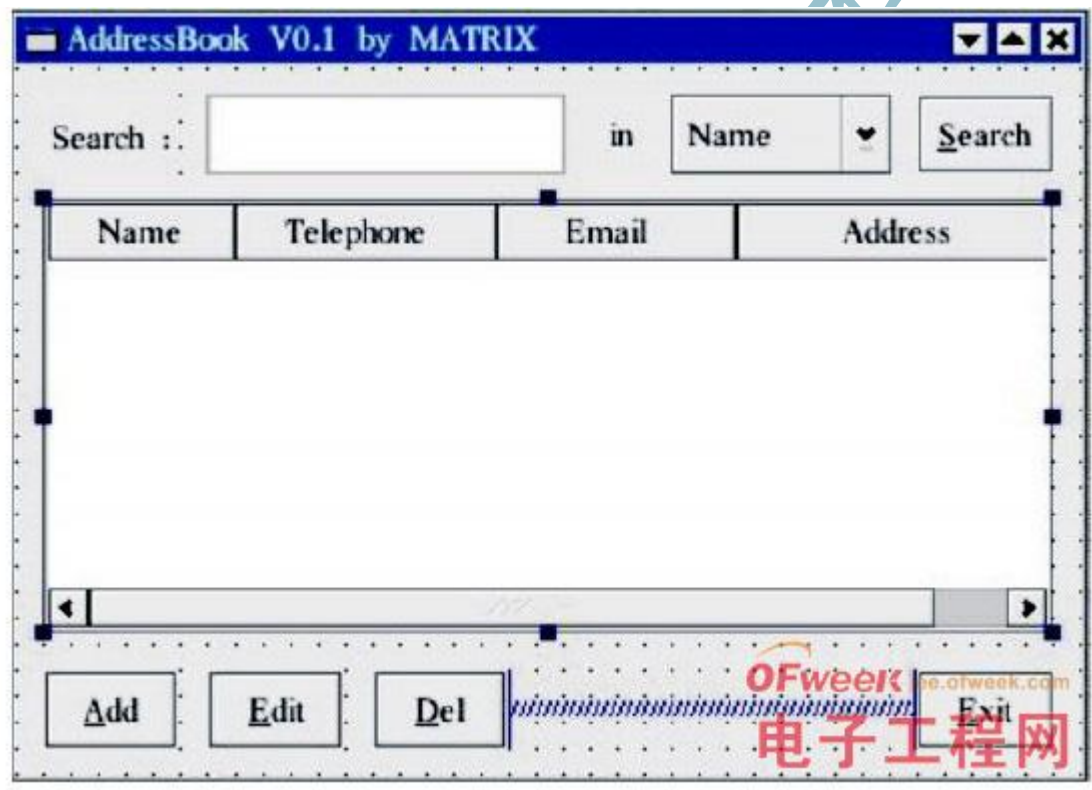

图 2 通讯簿主窗口

Ofweek 电子工程网

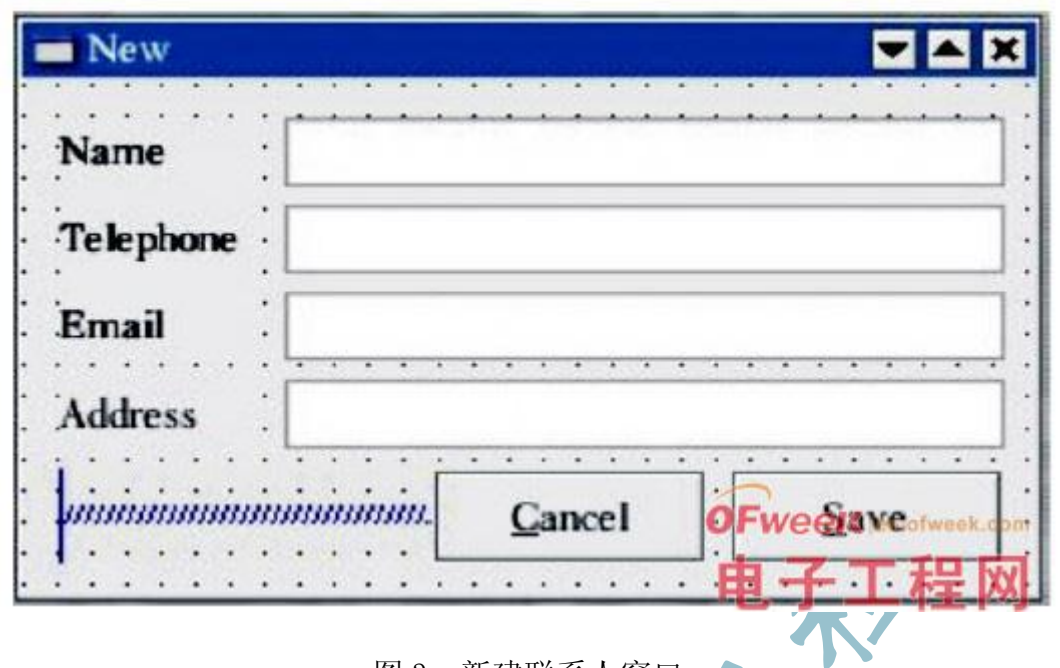

# 图 3 新建联系人窗口

### 1.3 生成窗体类的头文件和源文件

 使用 Qt 提供的 uic 工具通过界面文件 AddressBook.ui 来生成 AddressBook. h 文件和 AddressBook.cpp 文件(同样,使用 uic 工具通过界面 文件 New.ui 来生成 New.h 和 New. cpp 文件) :

uic -o AddressBook. h AddressBook. ui

uic -o AddressBook. cpp -impl AddressBook. h

AddressBook. ui

 通讯簿要实现新建、编辑、删除、查询联系人信息等功能还需要在 AddressBook1cpp 文件里添加相应的功能实现代码。

 为实现新建联系人功能,在文件 AddressBook1cpp 中定义一个 AddressBook 类的成员函数:

void AddressBook∶∶addSlot ()

 新建联系人信息包括姓名、电话、邮件及地址,在函数中定义一个字符串类 型函数:

st ring lSQL St ring

并给 lSQL St ring 赋值:

lSQLSt ring = " Create Table " + Const ∶∶DBTBL \_ADDRESS + " (" +

Ofweek 电子工程网

```
Const: : DBCOL NAME + "," + Const : : DBCOL TEL EPHONE + "," +
   Const: : DBCOL EMAIL + " , " + Const : : DBCOL ADDRESS + " , " + " )^{\prime\prime} ;
   编辑联系人信息时, 定义成员函数:
    void AddressBook∶∶edit Slot ()
    分别在姓名、电话、邮件及地址栏中输入信息:
   ent ry - > setName (1Rows[0]) ; / / 在第1 行0 列输入 name
   ent ry -> set TelePhone (lRows[1]);// 在第1 行1 列输入 telephone
   ent ry - > set Email (1Rows[2]) ; / / 在第1行 2 列输入 email
   ent ry - > setAddress (lRows[3]) ; / / 在第 1 行 3 列输入 address
    删除联系人信息时,定义成员函数:
    void AddressBook∶∶delSlot ()
    选择要删除的联系人,从数据库删除该联系人信息:
   st ring 1SQLSt ring
   lSQLSt ring = " Delete f rom " + Const : : DBTBL _ADDRESS + " where
" +
   Const∶∶DBCOL_NAME + " = " + aName ;
    查询联系人时,定义成员函数:
    void AddressBook∶∶searchSlot ()
    在查询框中输入联系人的姓名、电话、邮件及地址信息之一,选择相应的查
询方式:
    st ring lSQLSt ring = " Select " + Const ∶∶DBCOL _NAME + " ,"
    + Const ∶∶DBCOL _ TEL EPHONE + " ," + Const ∶∶DBCOL_EMAIL + " ,"
    + Const∶∶DBCOL _ADDRESS + " f rom " + Const ∶∶DBTBL_ADDRESS
   + " where " + Const : : DBCOL _ NAME + " = " +aName ;
```
 受篇幅限制,AddressBook1 h , New1 h ,New1cpp ,SQL1cpp ,SQL1 h 代码 不再给出。

### 1.4 编写主函数

 每一个 Qt 应用程序都包含一个主函数 main1cpp . 主函数是应用程序执行 的入口点。以下是 AddressBook 的主函数文件 main1cpp 的关键代码:

int main (int argc , char 3 3argv)

{

}

QApplication AddressBook ( argc, argy ) ;// 创建 Qapplication 对 象,管理整个程序资源

AddressBook 3 AddressBook = new AddressBook (log) ;// 创建程序主 窗口

 app . setMainWidget ( mainWin ) ;/ / 设置 mainWin 部件为程序的主 部件

mainWin  $-$  > show () ;/ / 使 mainWin 部件可视

return AddressBook. exec (XX) / 把程序控制权交还给 Qt

# 1.5 编辑工程文件

 代码编写完成后,需要把文件 AddressBook1cpp , AddressBook1 h , New1 h ,New1cpp , SQL1 h 及 SQL1cpp 添加到工程文件 AddressBook1pro 中:

HEADERS = AddressBook. h New. h SQL . h

 $SOURCES = AddressBook$ . cpp New. cpp SQL.cpp main. cpp

# 1.6 生成可执行文件

 编译器是根据 Makefile 文件内容来进行编译的,所以需要生成一个 Makefile 文件 1Qt 提供的 qmake 工具可以从一个工程文件( . pro 文件) 中 产生 Makefile 文件, 然后再使用 make 命令对整个工程进行编译链接:

 生成的二进制文件 AddressBook 就是可以直接运行的可执行文件。程序运 行结果如下面图示, 图 4 是按照姓名(Name) 查询联系人 Mat rix 的信息, 图 5 是编辑新联系人 Mat rix 的信息。

Ofweek 电子工程网

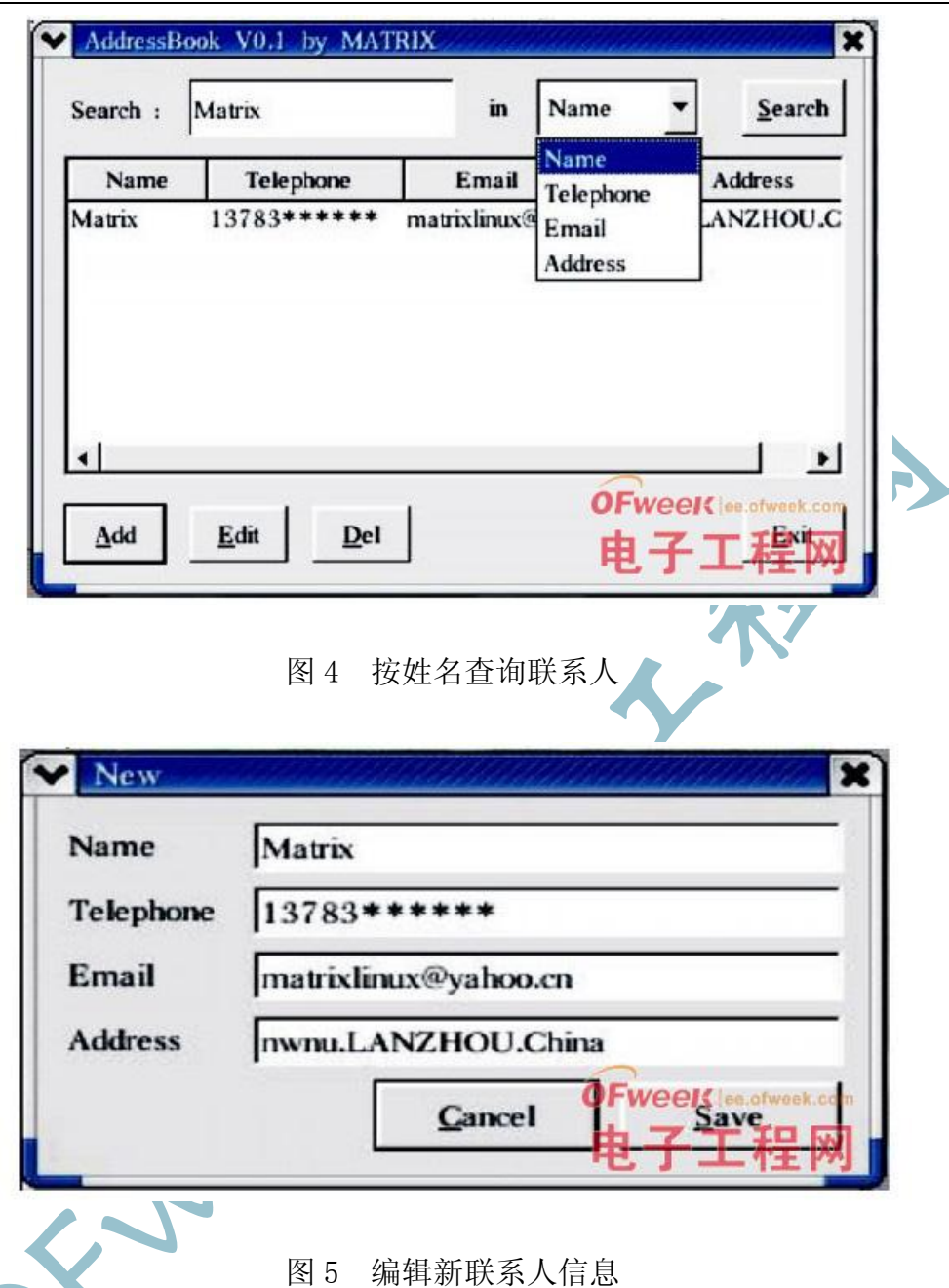

 程序编译成功后可先在 Virt ual f ramebuffer(虚拟缓冲帧) 中运行, 确证无误后再交叉编译在开发板上运行。交叉编译时要确保\$Q TEDIR/ lib 下 有需要在开发板上运行的库文件。

# 2 结论

 所设计的通讯簿程序具有对联系人的姓名、电话、邮件地址及通讯地址等信 息的记录、新建、编辑、删除、查询等功能,且可按照姓名、电话、邮件地址及 通讯地址 4 种查询方式来检索联系人。程序的设计很好地体现了 Qt 的信号与槽 机制,并且使用 QtDesigner 可方便地进行可视化程序界面设计,通过使用 Qt 中 丰富的类函数,利用其面向对象和模块化的特征,避免了繁琐的 X 编程。通讯

簿程序的设计对在 Linux 下使用 Qt 开发其他嵌入式 GUI 程序具有一定的指导 意义。

今天的 July 22 tax